#### WIE FUNKTIONIERT SÜBO?

#### Anmeldung

Sie melden sich mit der Nummer Ihres Bibliotheksausweises und Ihrem Passwort an unter: www.suebo.de

#### Ausleihe

Sie wählen den gewünschten Titel aus und leihen diesen zeitlich begrenzt durch Herunterladen oder Streamen aus. Es dürfen bis zu sieben Medien gleichzeitig ausgeliehen werden. Während der Leihfrist können Sie die Medien so oft ansehen oder anhören, wie Sie möchten. Sie können die Titel auf Ihrem Smartphone, Tablet, PC oder eReader nutzen.

#### Leihfristen

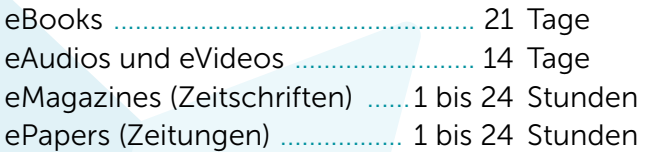

#### **Rückgabe**

Die Rückgabe erfolgt generell automatisch zum Ende der Leihfrist. Das Medium steht dann wieder allgemein zur Verfügung. Verlängerungen sind nicht möglich.

Sie können das Medium aber auch vorher zurück geben.

Nach der Rückgabe kann die Datei nicht mehr geöffnet werden.

## WAS IST SÜBO?

SübO ist ein Verbund von Bibliotheken aus Südbayern. Bei uns können Sie digitale Medien (eBooks, ePaper, eAudio, eVideo) jederzeit und überall herunterladen.

### WER KANN SÜRO NUTZEN?

Alle, die einen gültigen Bibliotheksausweis folgender Bibliotheken besitzen:

> · Pfaffenhofen Kreisbücherei · Pfaffenhofen **Stadtbücherei**

· Schrobenhausen

· Sonthofen · Traunstein · Vohburg · Wolnzach

· Poing · Rohrbach

- · Bruckmühl
- **Burgkirchen**
- · Freilassing
- · Gaimersheim
- · Geisenfeld
- · Herrsching
- · Immenstadt
- · Kaufering
- · Kissing
- · Lauingen · Lenggries
- · Moosburg

## WAS KOSTET SÜBO?

Mit gültigem Bibliothekausweis ist dieser Service

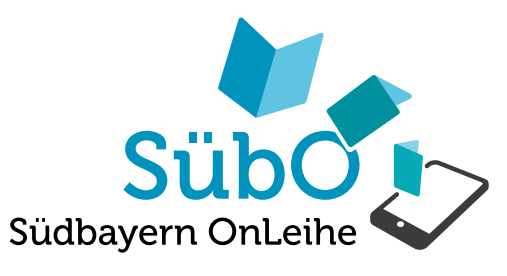

# AUSLEIHEN - ÜBERALL UND JEDERZEIT

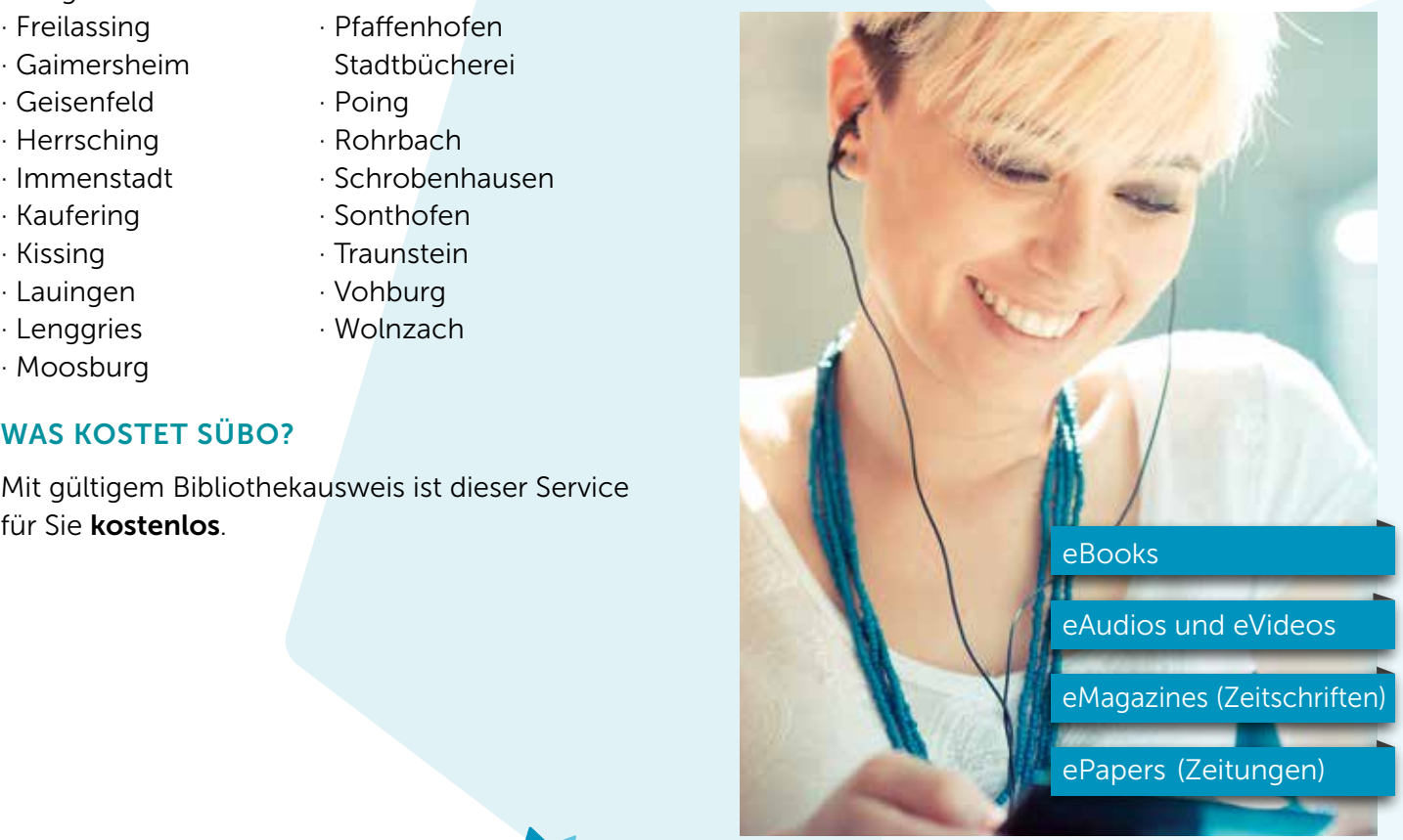

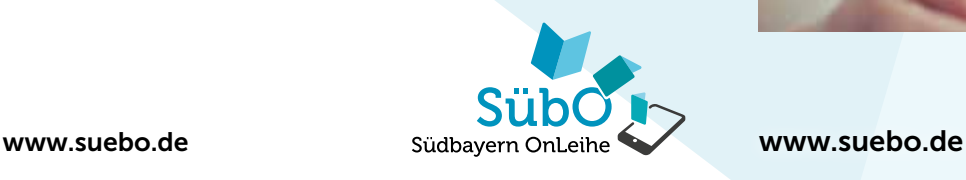

#### WELCHE DIGITALEN MEDIEN GIBT ES?

#### eBooks

Fachbücher, Ratgeber, Reiseführer, Lernhilfen, Unterhaltungsliteratur

#### ePapers und eMagazines

Zeitungen und Zeitschriften, z.B. "Der Spiegel", "Süddeutsche Zeitung" etc.

#### eAudios

Hörbücher (Sachbuch und Belletristik) für Groß und Klein

#### eVideos

Reisevideos, Dokumentarfilme, Lernvideos, Bilderbuchkino

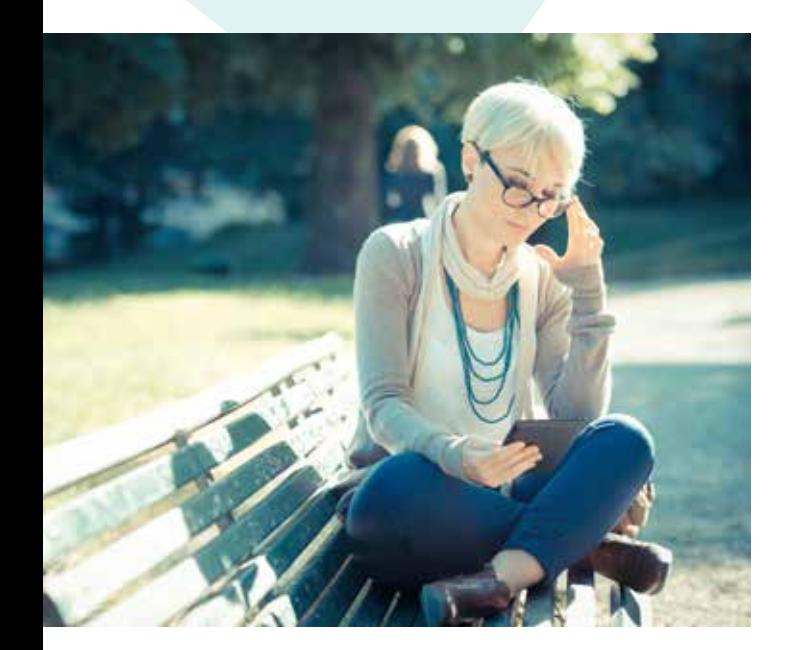

#### SO EINFACH GEHT'S:

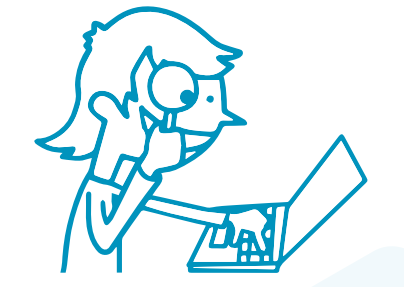

1. Suchen Suchen Sie auf der Webseite oder in der App der OnLeihe nach den gewünschten Medien.

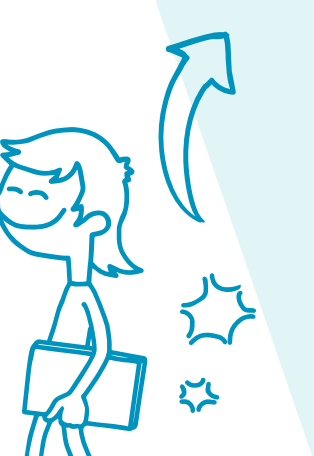

Nach Ablauf der Leihfrist wird der Titel auf Ihrem Gerät unbrauchbar. Sie können den Titel auch vorher manuell zurück

5. Zurückgeben

geben.

**SübO** Südbayern OnLeihe

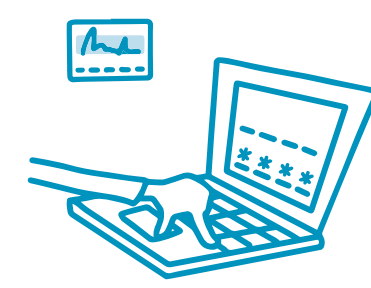

#### 2. Anmelden

Melden Sie sich mit den Nutzerdaten Ihres Bibliotheksausweises an.

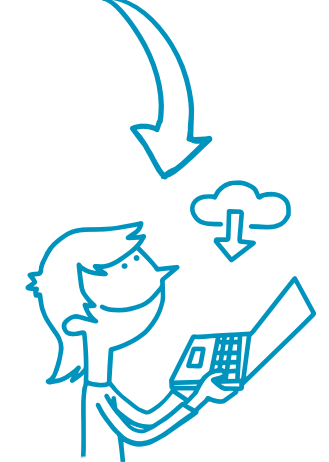

## 3. Ausleihen

Jetzt können Sie die digitalen Medien ganz einfach auf Ihren Computer oder Ihr Mobilgerät herunterladen.

> Weitere Informationen: hilfe.onleihe.de

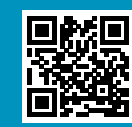

#### 4. Medien nutzen

ſa

Die Nutzung der Medien ist auf verschiedensten Endgeräten möglich. Viel Spaß beim Lesen, Hören und Sehen.